6. Erfahrungsaustausch Überregionaler Leihverkehr

Zuse Institut Berlin, 20. November 2017

## Die Fernleihe mit aDIS/BMS und Rahmenbedingungen in BER

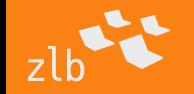

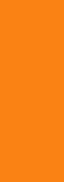

6. Erfahrungsaustausch Überregionaler Leihverkehr – 20. November 2017

## Themenüberblick:

- 1. Rahmenbedingungen Leihverkehrsregion BER
- 2. Der ZFL-Server
- 3. Rahmenbedingungen des VÖBB
- 4. Ablauf der Fernleihbestellung
- 5. Nehmende Fernleihe: Bestellaufgabe und Bestellbearbeitung
- 6. Gebende Fernleihe: Ausleihe
- 7. Ausblick

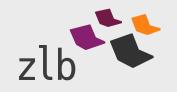

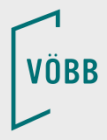

## 1. Rahmenbedingungen Leihverkehrsregion BER

- LVZ: in der Zentral- und Landesbibliothek Berlin <https://www.zlb.de/ueber-uns/bibliothekarisches-fachpublikum/leihverkehrszentrale.html>
- $\checkmark$  KOBV: Betrieb der zentralen Anwendungen zur Online-Fernleihe u.v.a.
- VÖBB: Verbund Öffentlicher Bibliotheken Berlins Subverbund des KOBV
- VÖB Brandenburg: Verbund Öffentlicher Bibliotheken im Land Brandenburg – koordiniert durch die Landesfachstelle
- $\checkmark$  verschiedene Lokalsysteme (aDIS/BMS, Alma, Sisis, Allegro-C, ALEPH, BiBDIA, KOHA)
- $\checkmark$  76 teilnehmende Bibliotheken (Stand 15.2.2016)
- $\checkmark$  ausschließlich ÜLV, keine eigenen regionalen LV
- Arbeitsgremien: AG BBLV (regional), AG Leihverkehr (überregional) Transportzentrale: BTD Göttingen

## 2. Der ZFL-Server

- ZFL-Server Version 4.0 seit Oktober 2017
- $\checkmark$  Betrieb und Weiterentwicklung KOBV-Zentrale
- Endnutzerbestellung über KOBV-Portal oder lokaler OPAC (VÖBB)
- $\checkmark$  Leitwegberechnungen
- automatische Verbuchung (SLNP) in den Lokalsystemen aDIS/BMS, Alma, Sisis, Aleph, BIBDIA

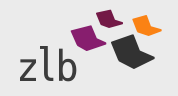

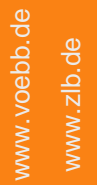

## 3. Rahmenbedingungen des VÖBB

- $\checkmark$  Server des VÖBB-Systems werden im ITDZ gehostet
- Bibliotheksmanagementsystem ist aDIS/BMS von |a|S|tec| [www.astec.de](http://www.astec.de/)
- März 2006: Gesamtexport der ZLB-Titeldaten in MAB2 an den alten KOBV-Index
- ab März 2006: täglicher Export von geänderten und gelöschte Titeldaten
- ab Juli 2011: Gesamtexport aller VÖBB-Titeldaten in MAB2

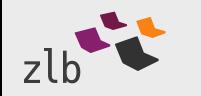

## 3. Rahmenbedingungen des VÖBB

Februar 2016: Überführung der über 5 Mio Katalogdatensätze nach RDA

www.zlb.de

www.voebb.de

www.voebb.de

- $\checkmark$  Neue Katalogdatensätze werden seitdem RDA-konform angelegt
- März 2016: Gesamtexport in MARC21 für den neuen KOBV-Index
- $\checkmark$  täglicher Export von geänderten und gelöschte Titeldaten

 ab März 2016: täglicher Export aller VÖBB-Exemplardaten für die Verfügbarkeitsanzeige

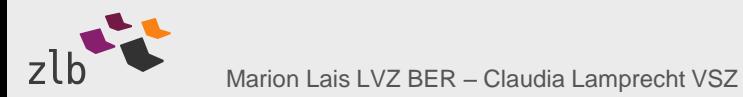

## 3. Rahmenbedingungen des VÖBB

 Aktualisierung der Verfügbarkeitsanzeige bei einer Recherche im KOBV-Portal über die DAIA-Schnittstelle über den WWW-Server des VÖBB

für direkte z39.50-Recherche im VÖBB stellt der KOBV ein Gateway bereit

 $\checkmark$  aktuell wird z39.50 nur noch im Zuge der Nachrecherche im ZFL und von Sortimentsbuchhändlern im Rahmen der Erwerbungsvorbereitung benutzt

 $\checkmark$  intensive Fremddatennutzung in der Katalogisierung (ZDB, DNB, GND...) und automatischer Abgleich über OAI (GND..)

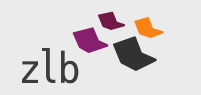

## Recherche im VÖBB-OPAC 4. Ablauf der Fernleihbestellung

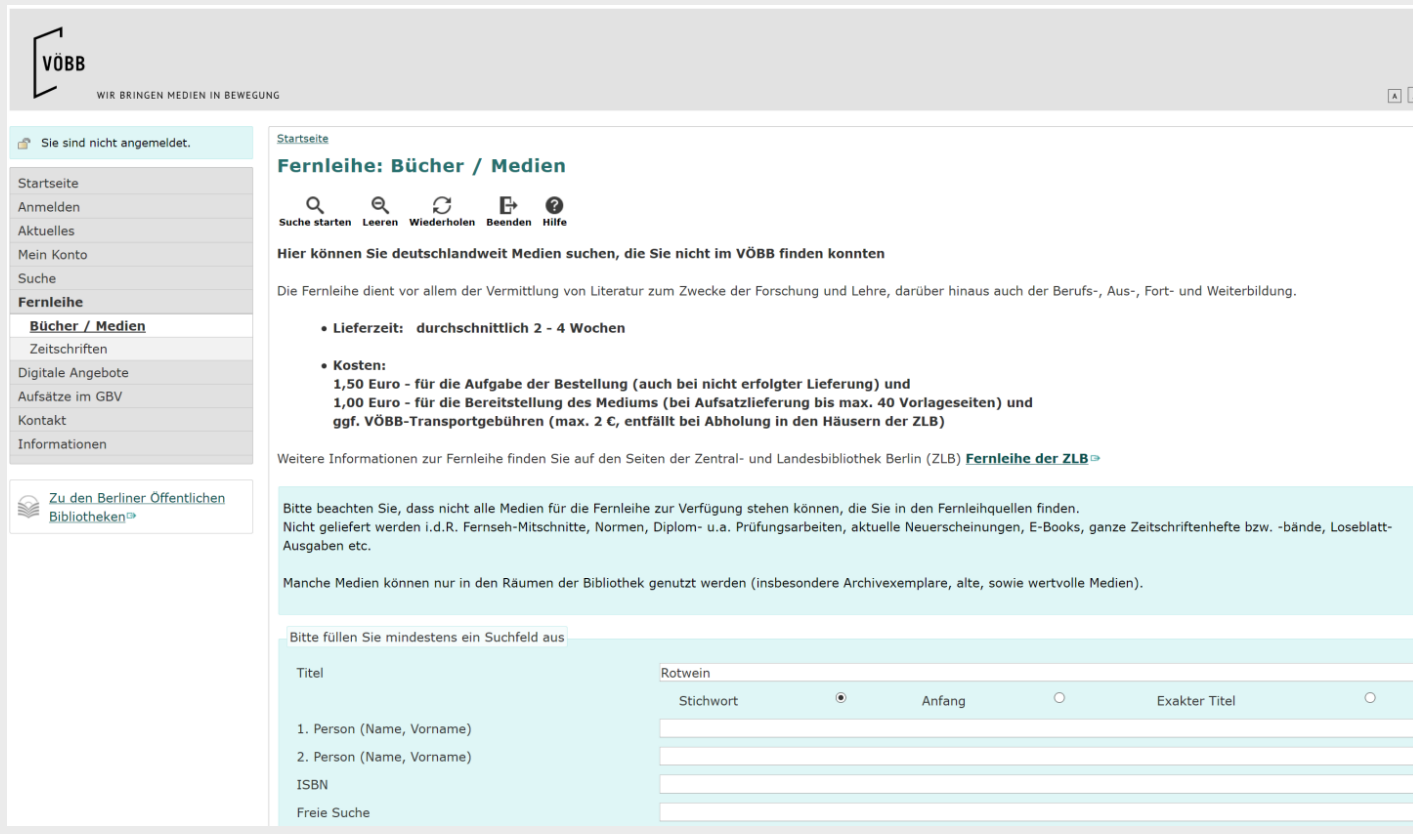

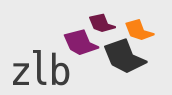

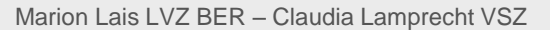

#### 4. Ablauf der Fernleihbestellung

Marion Lais LVZ BER – Claudia Lamprecht VSZ

#### a) Auslösen der Bestellung über VÖBB-OPAC

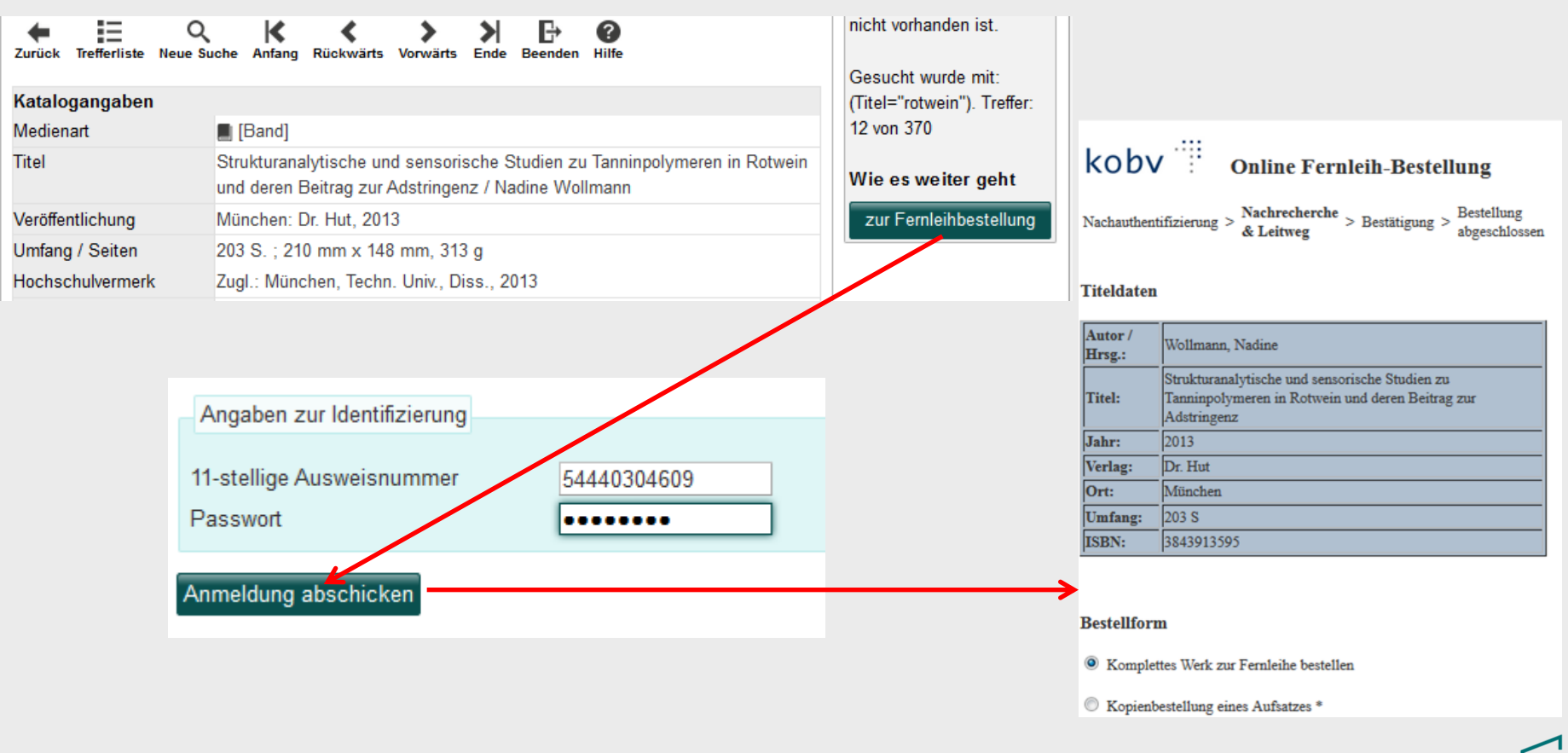

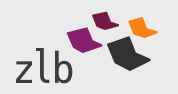

## 4. Ablauf der Fernleihbestellung b) über KOBV-Portal

Recherche im KOBV-Portal bzw. GVI mit Verfügbarkeitsanzeige (DAIA) und Auslösen der Bestellung über KOBV-Portal

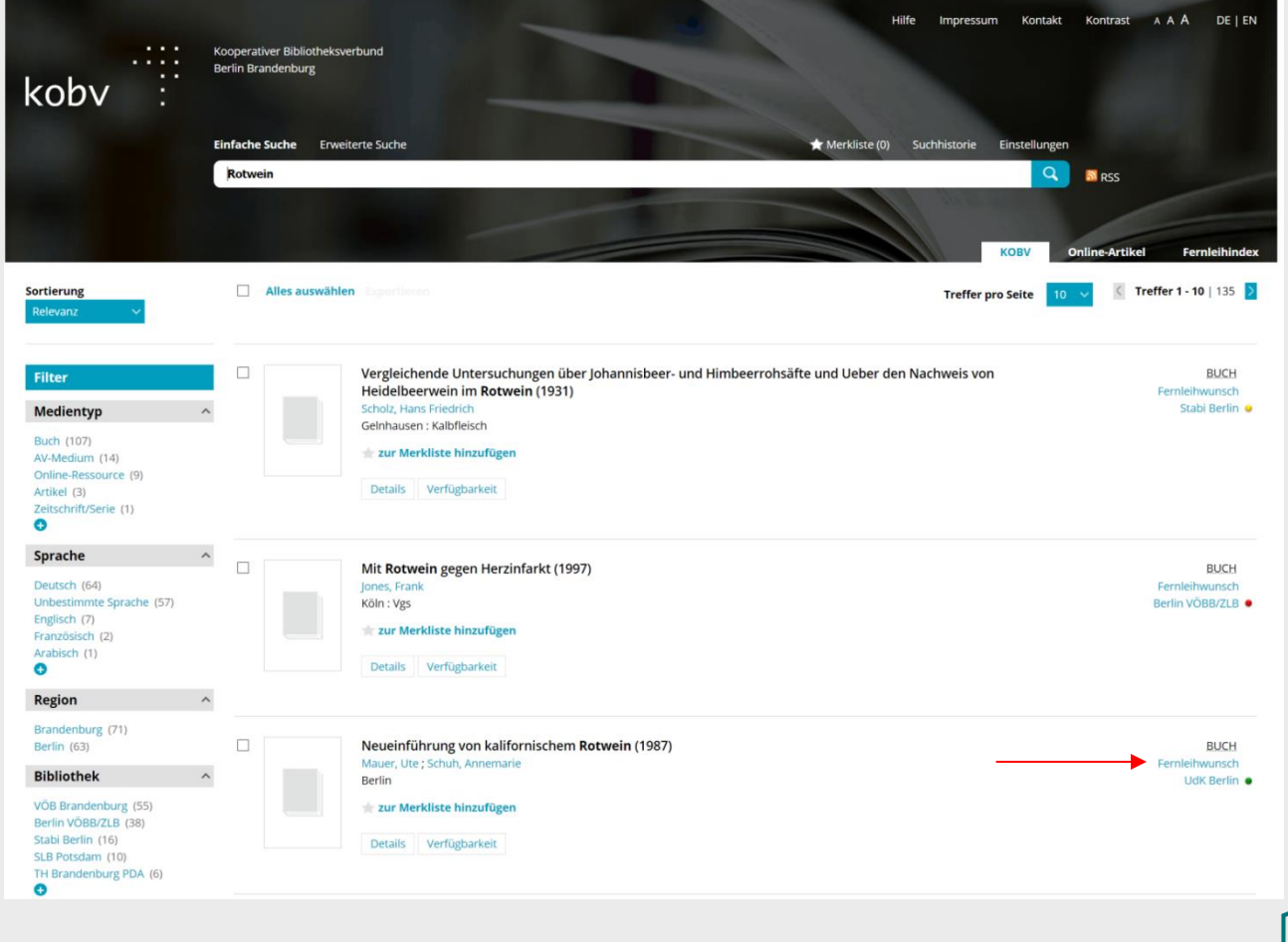

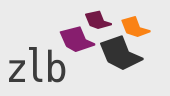

**VÖBB** 

## 5. Nehmende Fernleihe: Eingang der Bestellungen in aDIS/BMS

 $\checkmark$  Nach Abschluss des Bestellvorgangs erhält aDIS/BMS vom ZFL die Bestelldaten (SLNPFLBestellung) und legt einen Exemplar-Datensatz an

 $\checkmark$  Im lokalen Benutzerkonto ist die Bestellung nun sichtbar

Das Benutzerkonto wird automatisch mit 1,50€ belastet

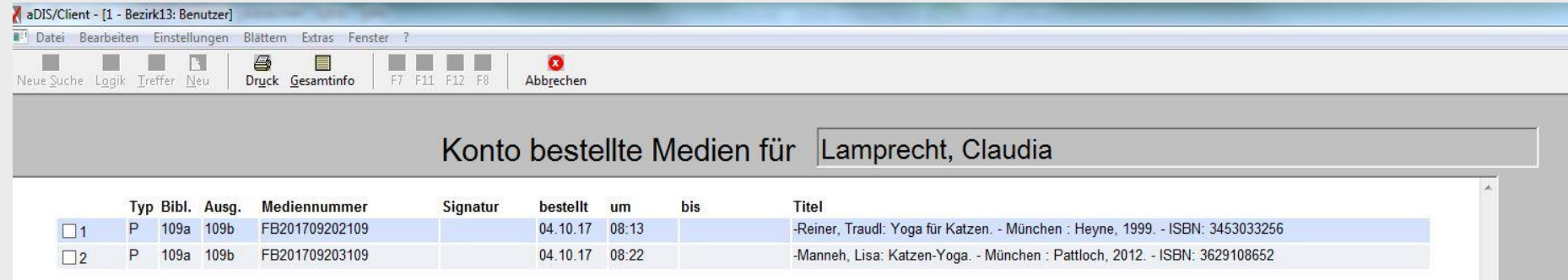

Ansicht am Dienstarbeitsplatz für Mitarbeiter

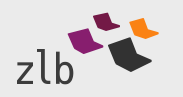

# 5. Nehmende Fernleihe: Eingang der Bestellungen in aDIS/BMS

 $\checkmark$  Ausleihvorgang (nicht RFID-gestützt), Nutzerbenachrichtigung und Rückversand erfolgen in aDIS/BMS

 Der Nutzer kann seine Bestellung im OPAC selbst löschen und die Leihfrist ggf. verlängern

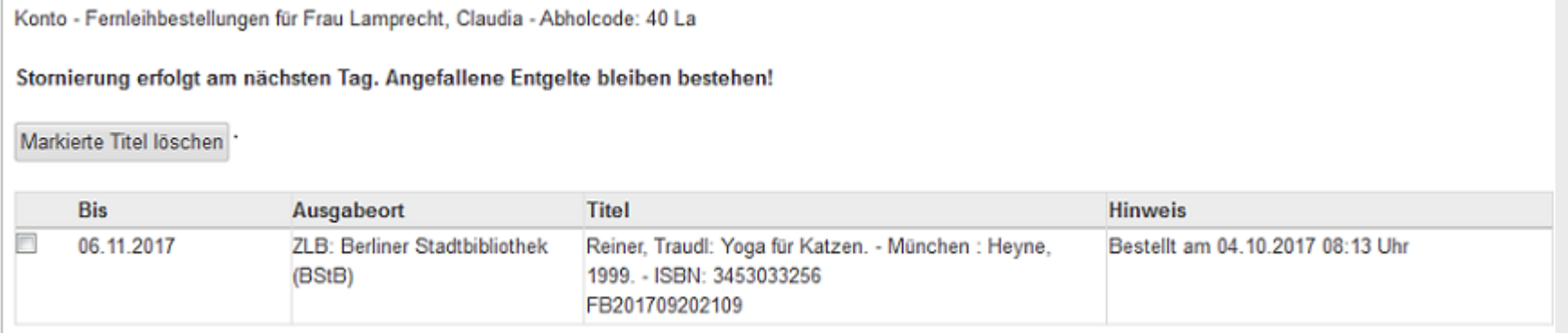

 $\checkmark$  Manuelle Arbeitsschritte bei Eingang des Mediums:nur noch Eingabe des Lieferanten und der Signatur sowie der Ausleihkonditionen

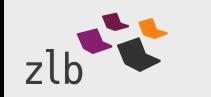

6. Erfahrungsaustausch Überregionaler Leihverkehr – 20. November 2017

## 5. Nehmende Fernleihe: Eingang der Bestellungen in aDIS/BMS

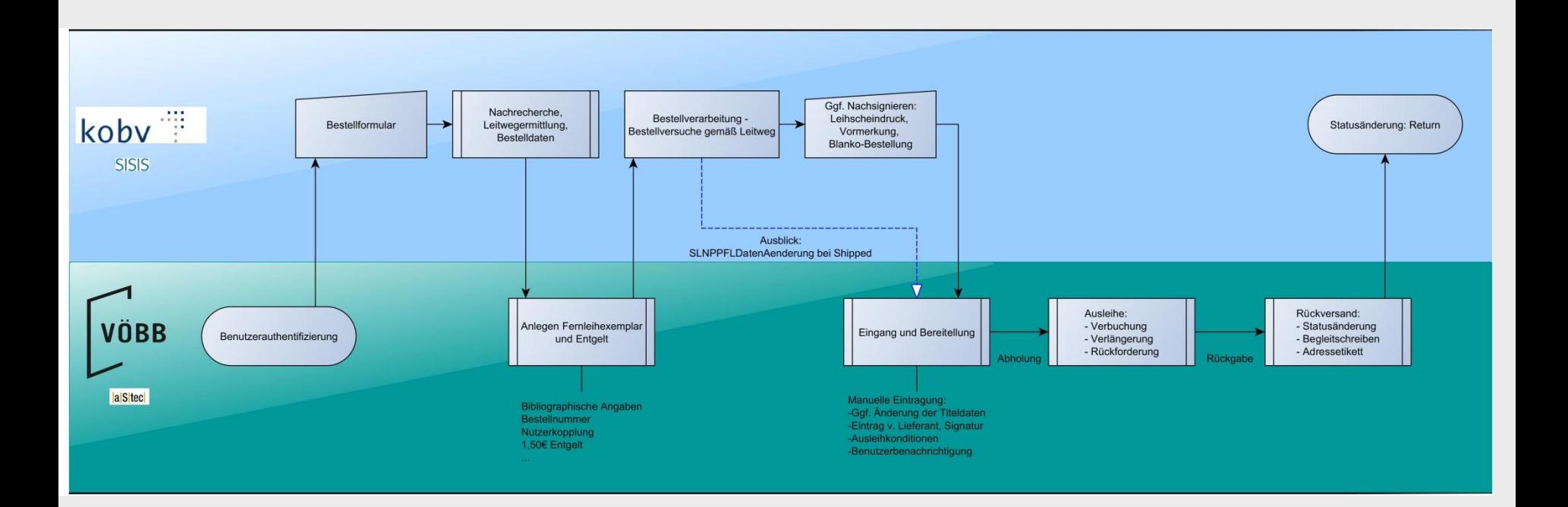

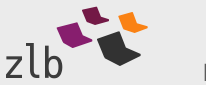

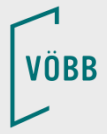

www.voebb.de www.voebb.de www.zlb.de

## 5. Nehmende Fernleihe: Lokale Bearbeitung in aDIS/BMS

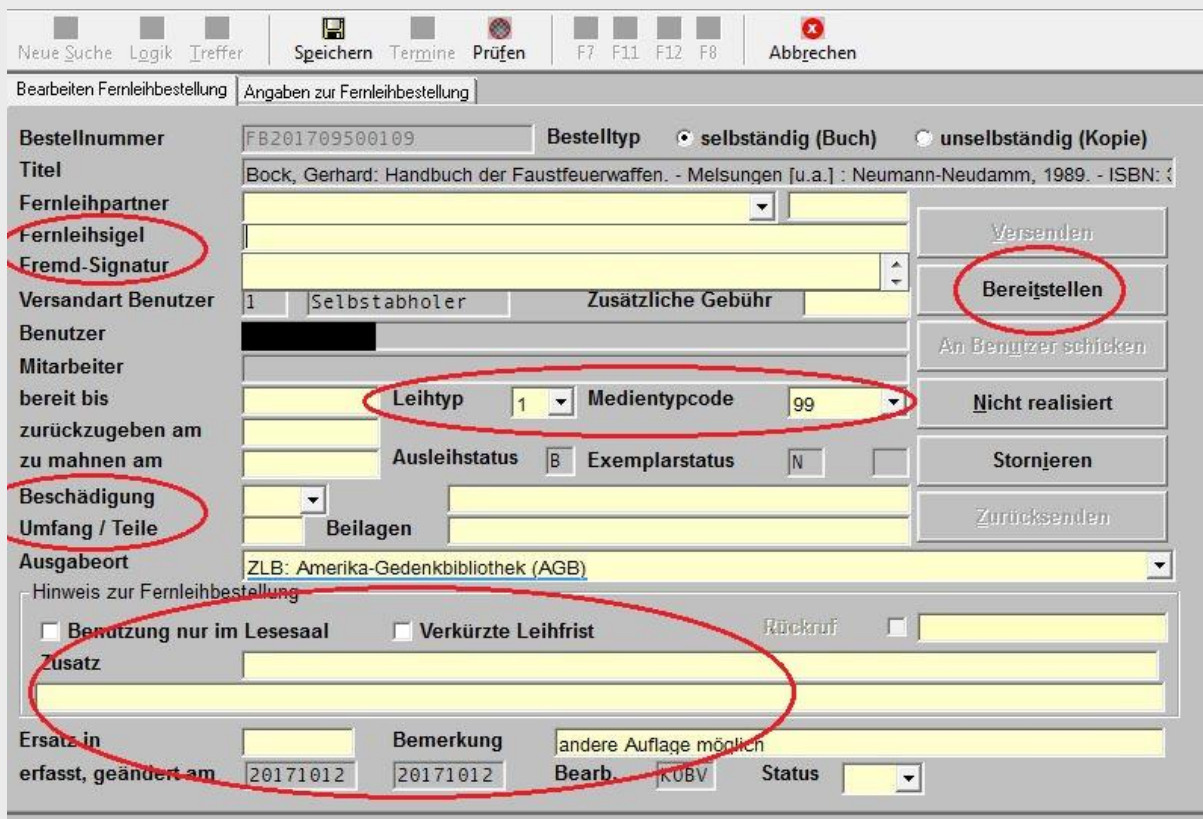

In dieser Maske werden die Lieferanten-Daten eingegeben, Ausleihkonditionen bestimmt und interne Vermerke gemacht. Der Ausgabeort und das Lieferformat lassen sich ändern.

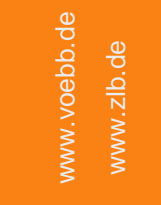

## 5. Nehmende Fernleihe: Lokale Bearbeitung in aDIS/BMS

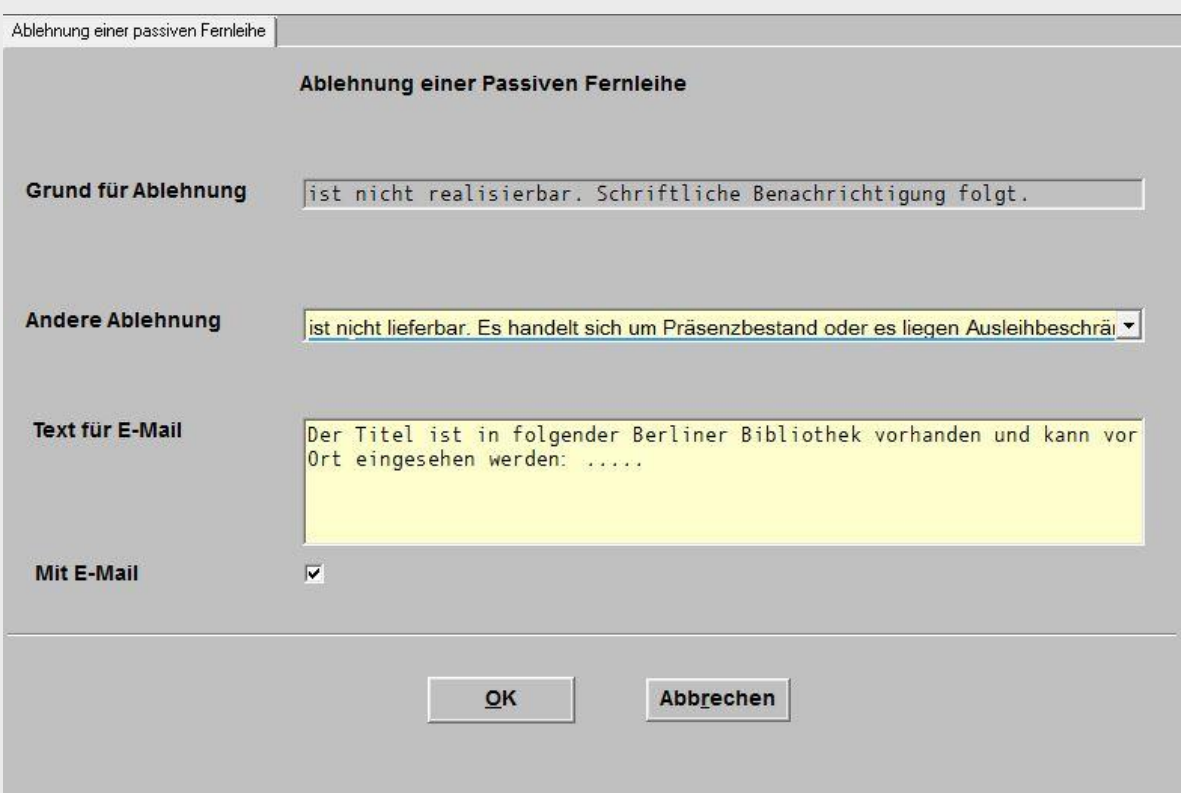

Bei nicht realisierbaren Bestellungen erhält der Nutzer eine Ablehnung. Diese ist auch in seinem Konto im OPAC sichtbar.

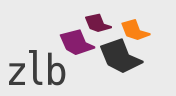

#### 6. Gebende Fernleihe: Ausleihe

Der Fernleihserver des KOBV nutzt die SLNP-Schnittstelle, um Medien in der ZLB zu bestellen

- $\checkmark$  aDIS/BMS quittiert via SLNP mit "not available", wenn zur übergebenen Katalog-ID kein lieferbares Exemplar vorhanden ist
- Für die Bestände der Berliner Bezirksbibliotheken quittiert aDIS/BMS immer negativ, da nur die ZLB am ÜLV teilnimmt
- $\checkmark$  Im positiven Fall wird in aDIS/BMS automatisch ein lokaler Bestellprozess angestoßen, der in der ZLB vorhandene Bestellwege und Ressourcen nutzt: Magazinbestellung, Freihandbestellung und die Transportlogisitik zwischen den ZLB-**Standorten**
- $\checkmark$  Ausleihverbuchung im Lokalsystem -> aDIS/BMS sendet per SLNP den Shipped-Status an den ZFL-Server

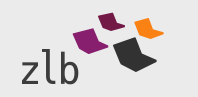

### 6. Gebende Fernleihe: Ausleihe

- $\checkmark$  durch aDIS/BMS wird im Negativfall automatisch "not available" quittiert
- bei Verfügbarkeit wird die Bestellung in aDIS/BMS angenommen und die Fernleihinformation im Exemplar eingetragen

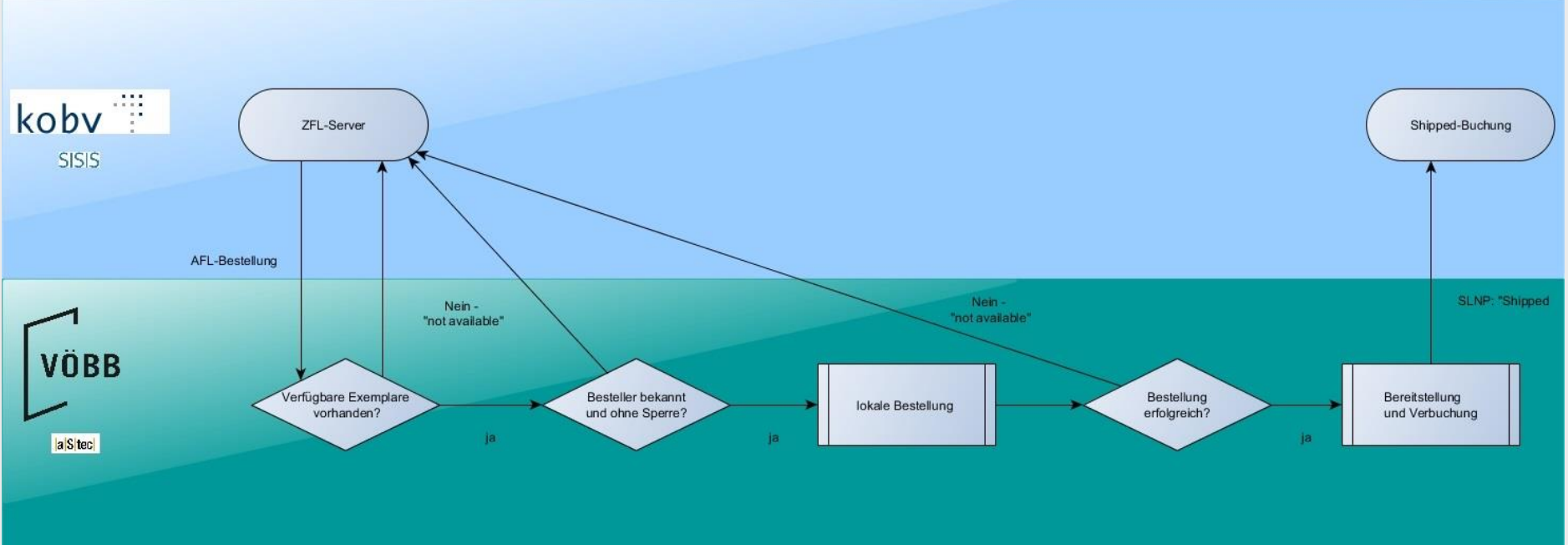

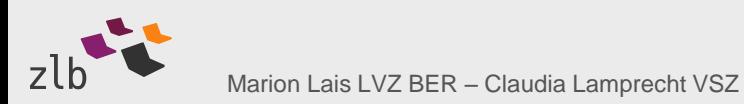

VÕBB

www.zlb.de

www.voebb.de

www.voebb.de

### 6. Last but not least…

#### …ein Blick auf das Bibliothekskonto des KOBV-ZFL

#### [Startseite] [Nummern-Suche] [Sigel/E-Mail] koby [ AktiveFL - Monos ] [ AktiveFL - ZSS Kopien ] [ AktiveFL - Vormerkungen ] [ AktiveFL - Bestellung zur Anfrage ] [ AktiveFL - EDL ] [ PassiveFL - Recherche & Bestellen ] [ PassiveFL - Gesamt ] Fernleihe - Startseite

#### Ihr Benutzername: 109

The Siget: 109

#### Herzlich Willkommen beim Zentralen Fernleihserver des KOBV · Abzurechnende Fernleihen 2016/2017, Statistische Auswertungen · Online-Femleihe im KOBV - Handbuch für Bibliotheken (5.Auflage 2017), Hinweise zu Bestellungen von Einzelbänden und Aufsatztiteln. Freies Formular (nochmaliges Anmelden erforderlich) Offene Probleme · E-Mail-Adressen der Fernleihstellen. Leitweg · Archiv der Mailing Liste KOBV-FERN (Passwort erforderlich, Passwort zuschicken lassen) **Aktuelle Vorgänge** Name **Status** überfällig insgesamt AktiveFL - Monos WorkOut  $\Omega$ 54  $\Omega$ AktiveFL - ZSS Kopien WorkOut  $\circ$ AktiveFL - EDL WorkOut  $\Omega$  $10$ AktiveFL - Vormerkungen WorkOut  $0$  $\mathbf{0}$ AktiveFL - Bestellungen zur Anfrage WorkOut  $\Omega$  $\overline{2}$ PassiveFL - Gesamt Sign  $23$  $87$ PassiveFL - Gesamt New  $4.$  $11$ PassiveFL - Gesamt Hold  $\Omega$  $\Omega$

 $15$ 

 $75$ 

WorkOut

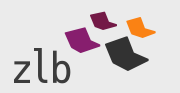

Marion Lais LVZ BER – Claudia Lamprecht VSZ

PassiveFL - Gesamt

## 7. Ausblick

- Einbindung GVI anstelle von Einzelquellen im VÖBB-OPAC
- Qualifizierung der Ablehnungsgründe in aDIS/BMS (z.B. ausgeliehen, Präsenzbestand…)
- $\checkmark$  eBook-Verleih via VÖBB-Onleihe b.a.W. durch divibib vertraglich ausgeschlossen
- SLNP-PFLDatenänderung bei Shipped

- Bereitstellung einer Bestell-API für den VÖBB-OPAC, Primo, KOBV-Portal und Albert
- Mögliche Änderungen bedingt durch das Urheberrechts-Wissensgesellschafts-Gesetz – UrhWissG

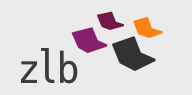

6. Erfahrungsaustausch Überregionaler Leihverkehr – 20. November 2017

## Fragen? Vielen Dank für Ihre Aufmerksamkeit!

Leihverkehrszentrale BER Mail [marion.lais@zlb.de](mailto:marion.lais@zlb.de) Web www.zlb.de

VÖBB-Servicezentrum Mail [claudia.lamprecht@zlb.de](mailto:marion.lais@zlb.de) Web www.voebb.de

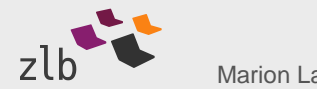